# Quick tour of Jersey SAP

Click to view your projects

This is a brief overview for new users on how to use the Jersey SAP interface. This includes navigating the interface, entering data and running the calculation to produce output reports. To get started, look through the example project as shown in the annotated screenshots on the following slides

**Jersey SAP Calculator States** of Jerse Developed by BRE. Home Home **Welcome back to Jersey SAP BRE SAP Engine** My Projects  $\leftarrow$ First time using Jersey SAP? Have a look at the quick tour quide before you get started. **New Project** This website provides support for the use of a tool designed to produce energy performance assessments for domestic buildings as required by the Jersey Building Bye-laws. When provided with details about the dwelling configuration the Calculator will show if the energy performance targets set by the building bye-law have been met, and it will provide an **Downloads** energy performance certificate giving an estimate of the likely running costs, SAP ratings, etc. The Jersey SAP tool was created by BRE. **FAQs** 

# My projects

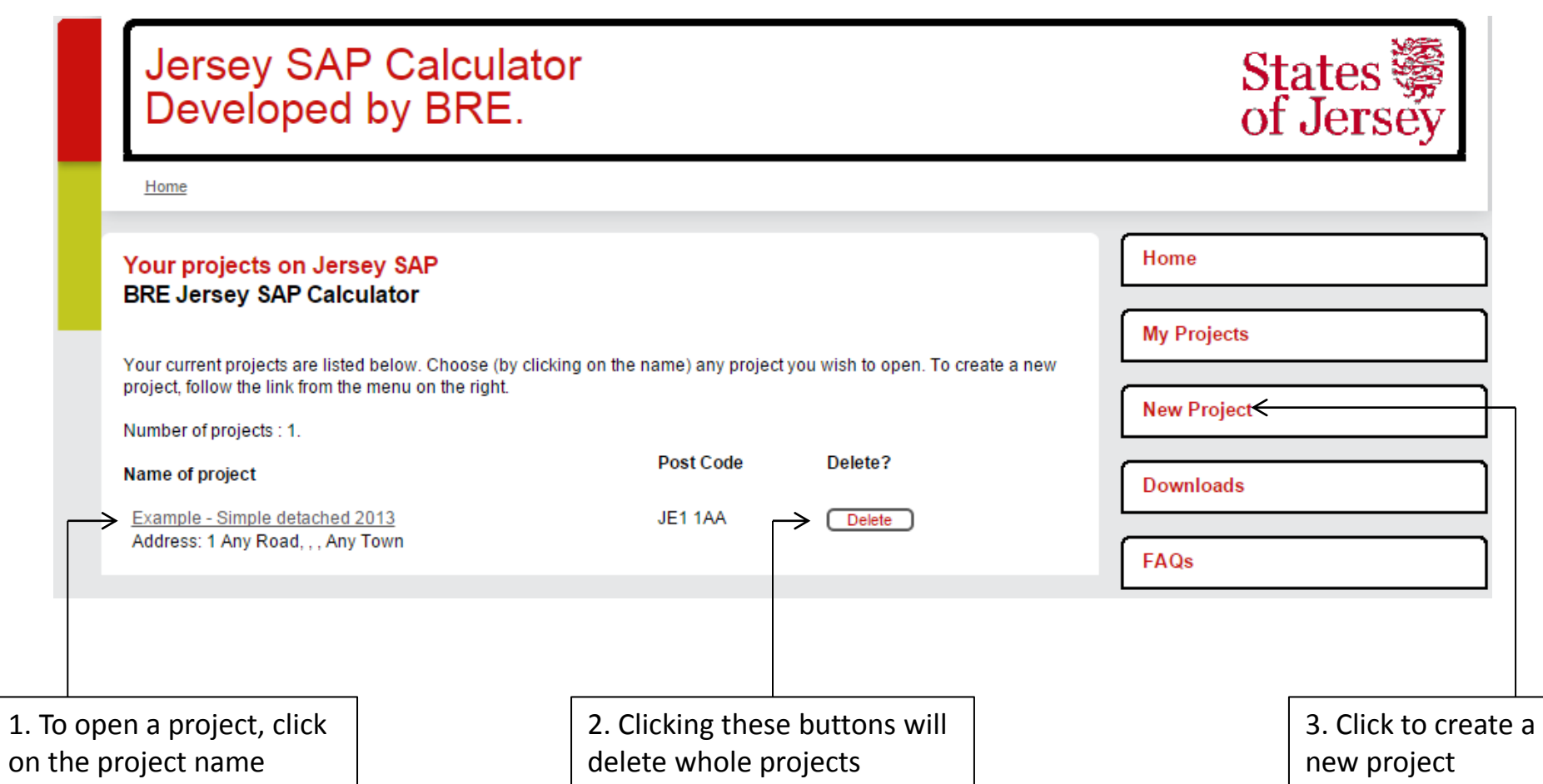

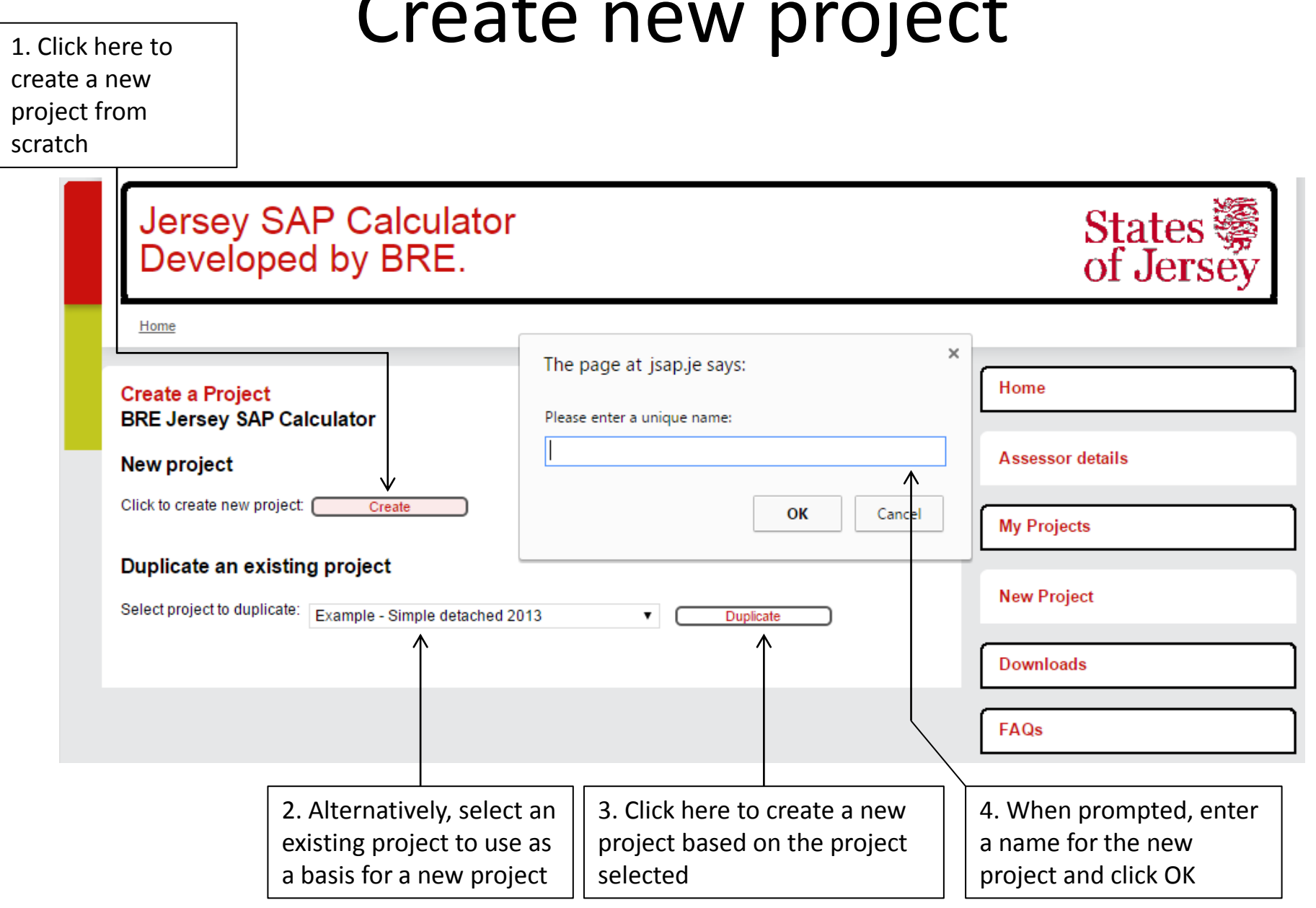

#### Create new project

#### Project navigation

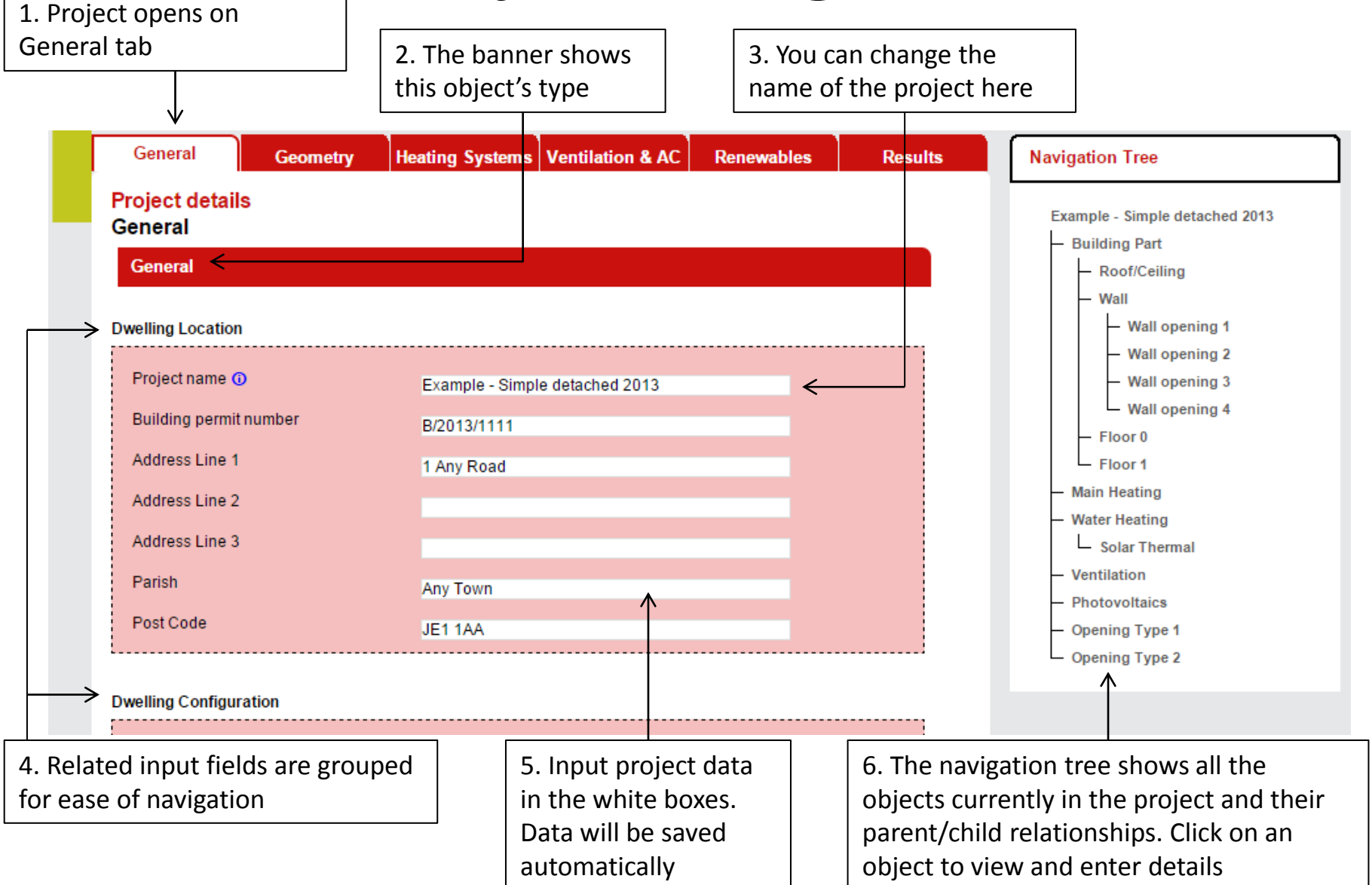

## Add new object (1)

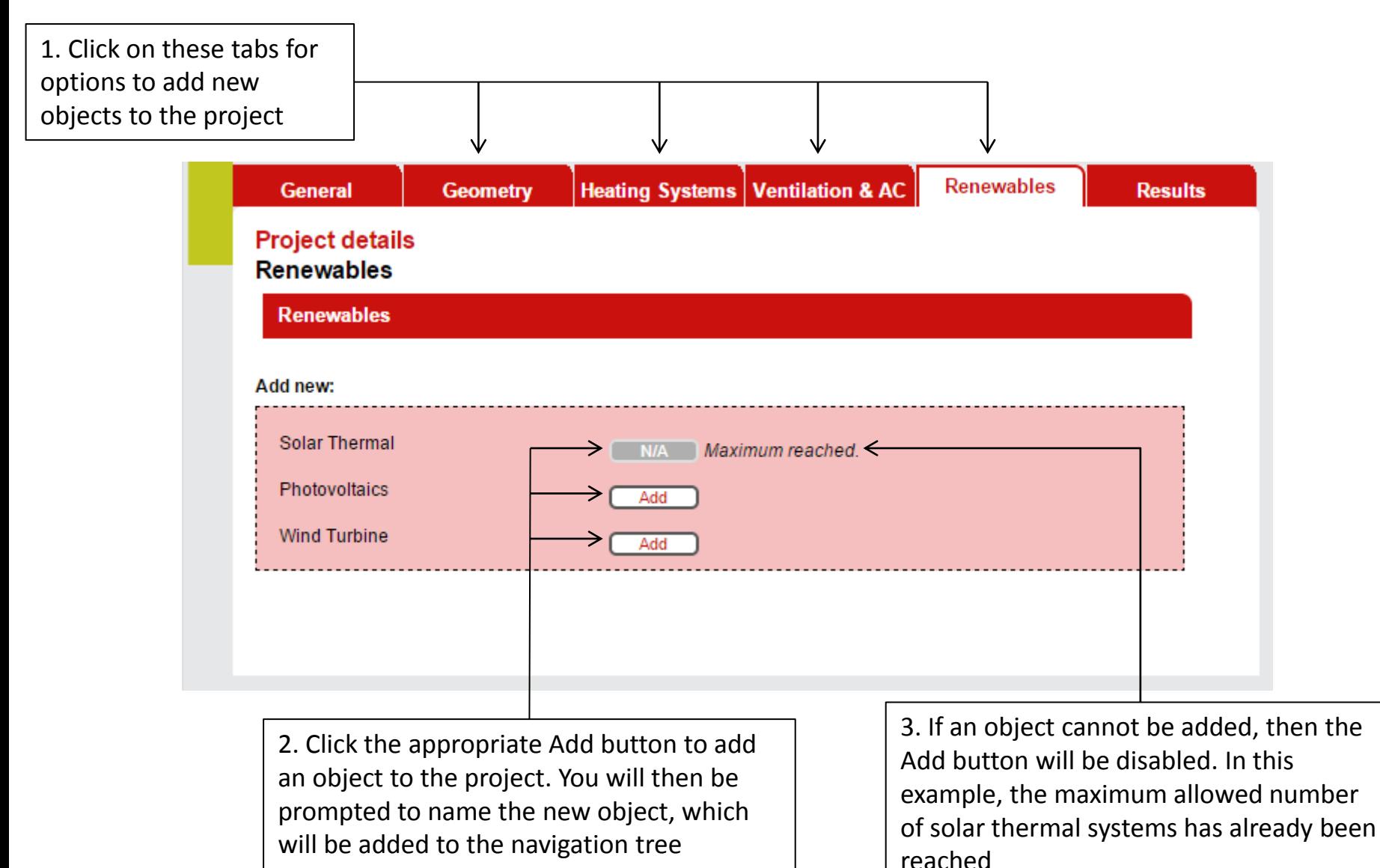

# Add new object (2) & delete object

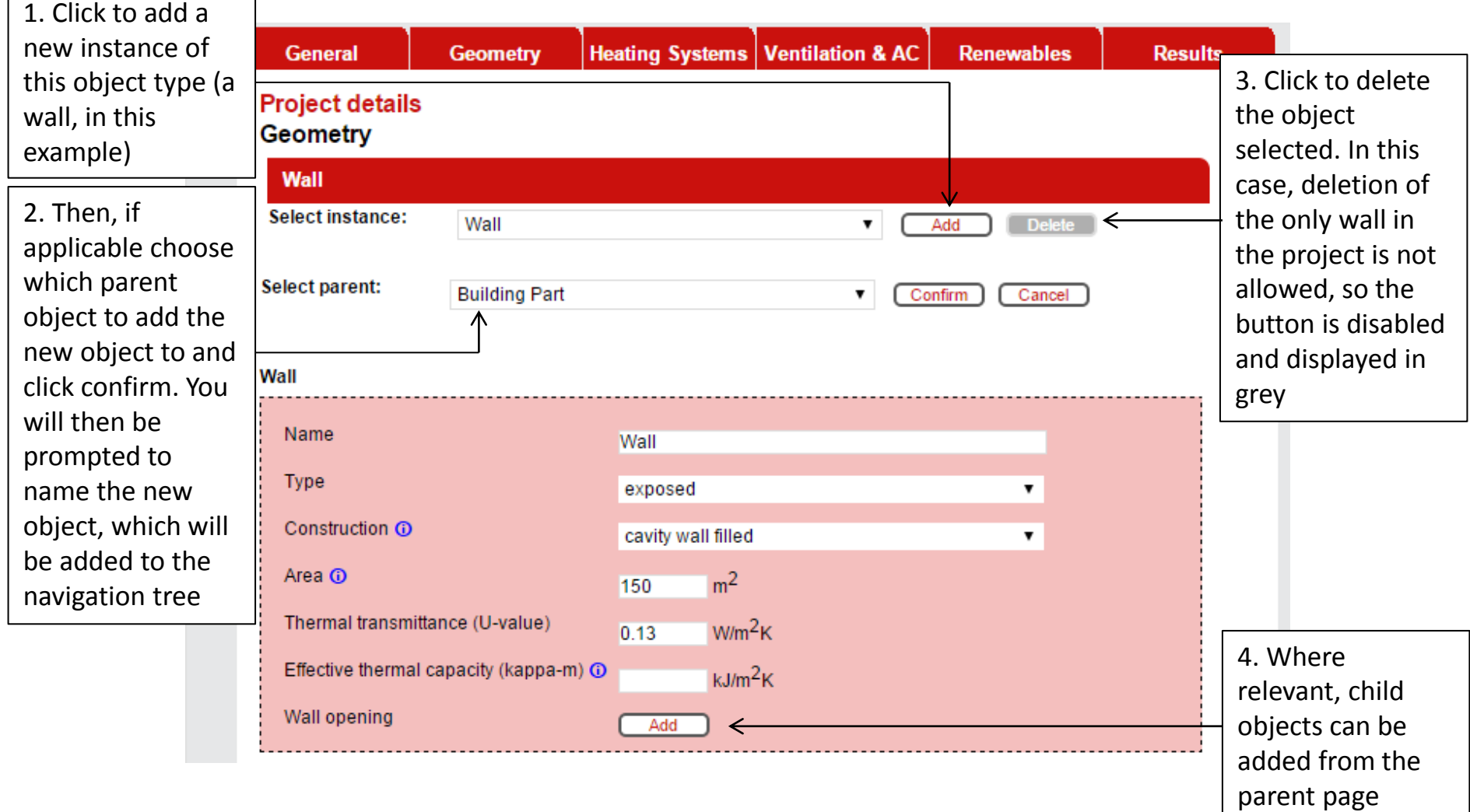

## Inputting data

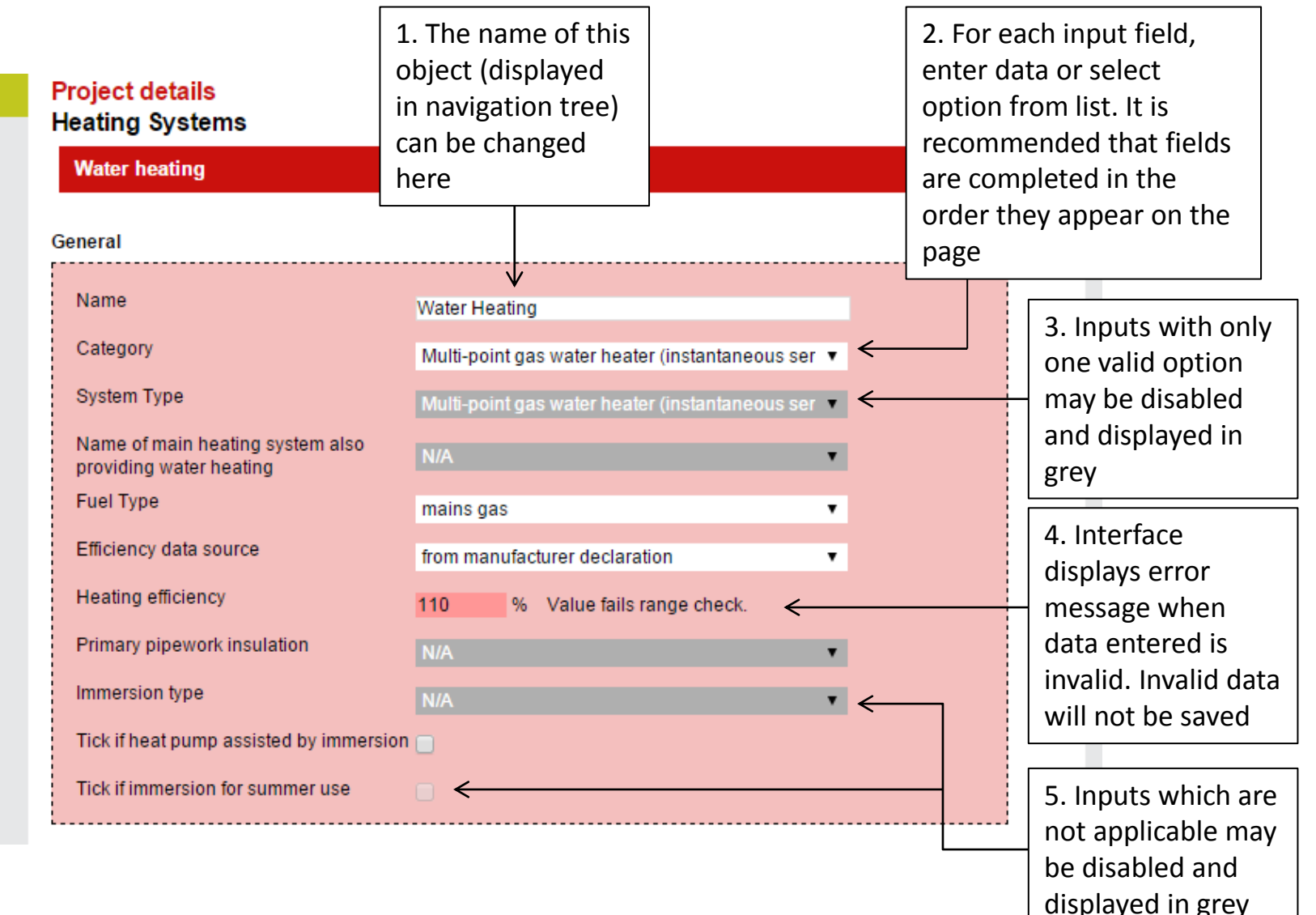

## Help with inputs

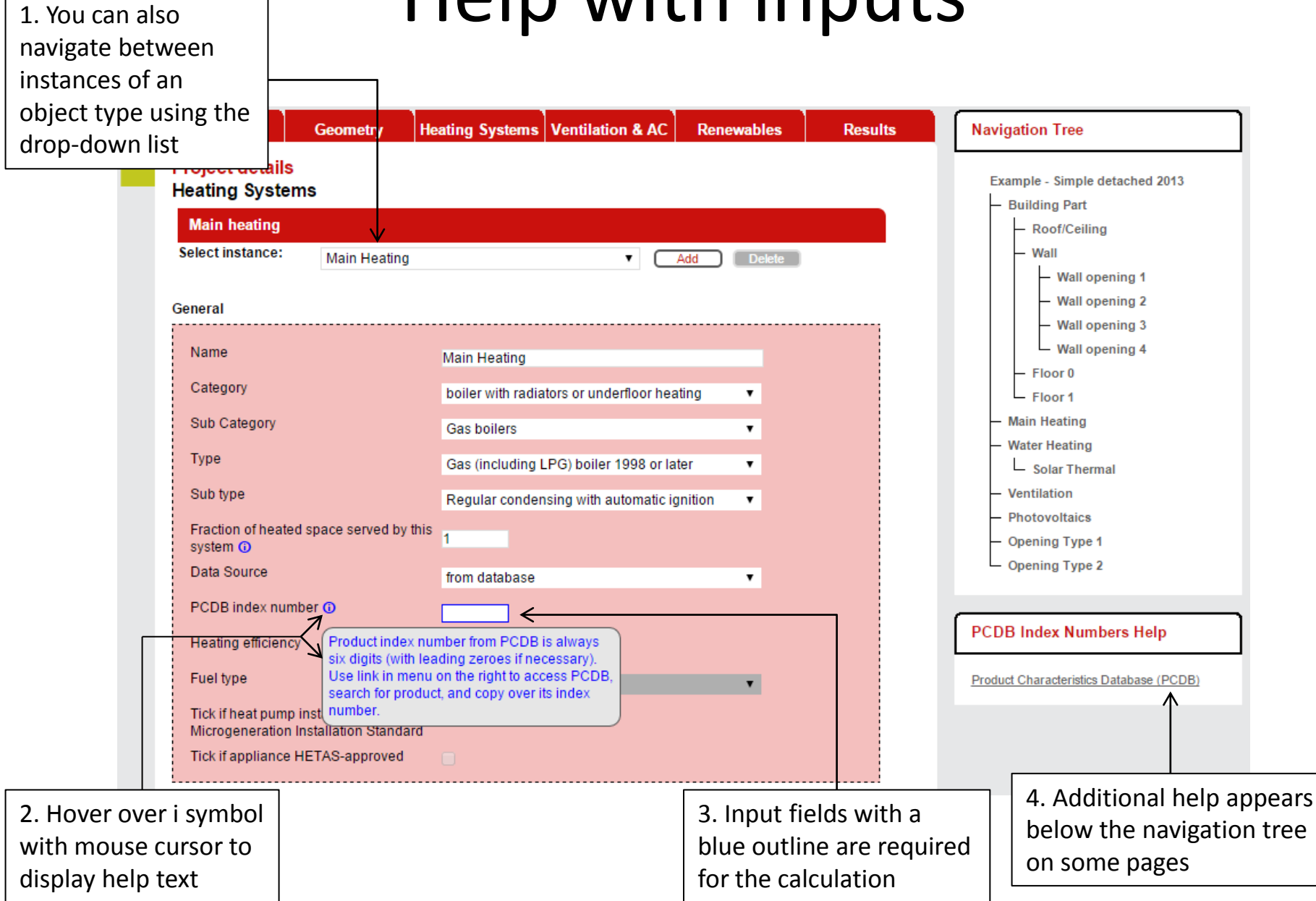

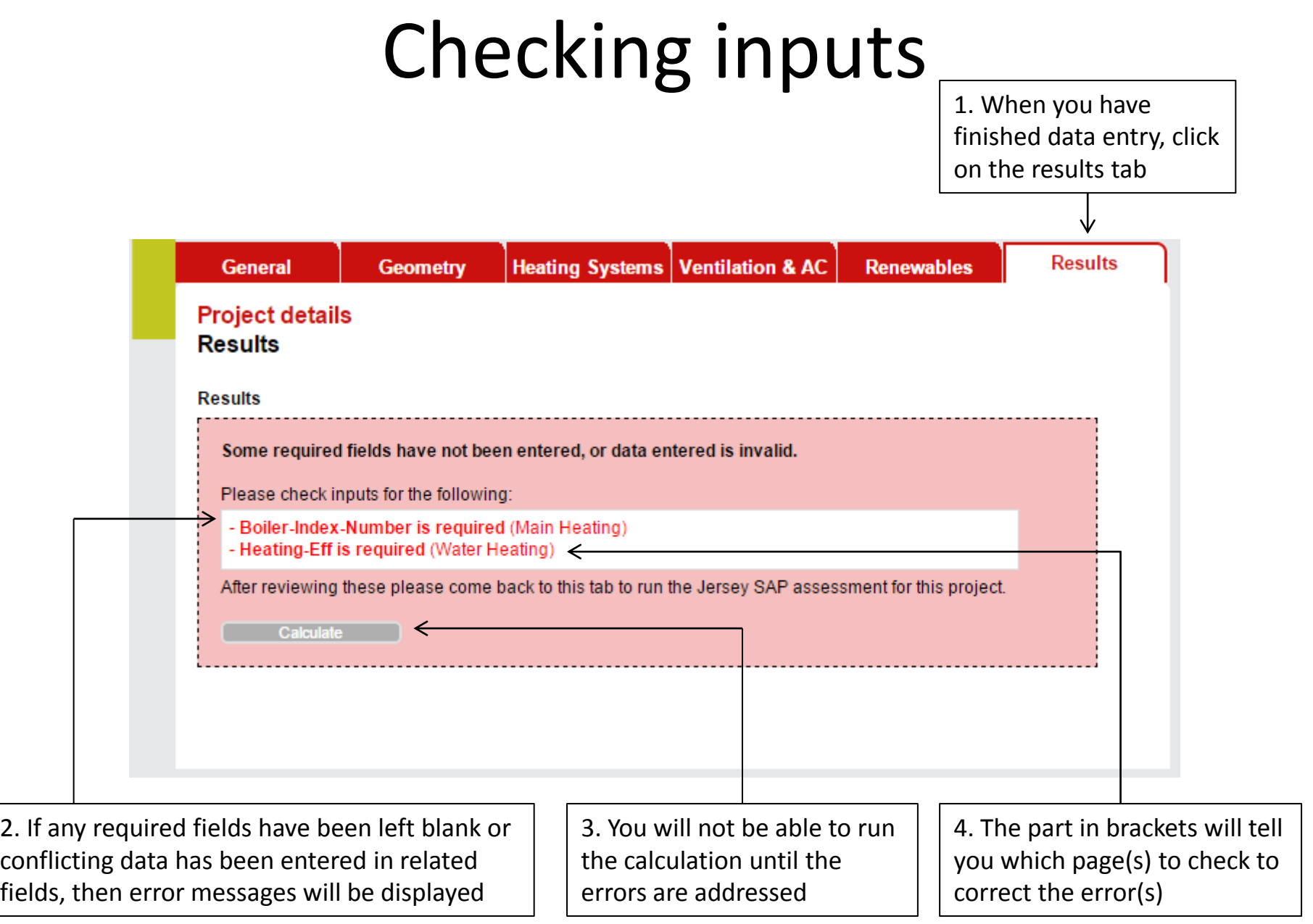

## Calculation

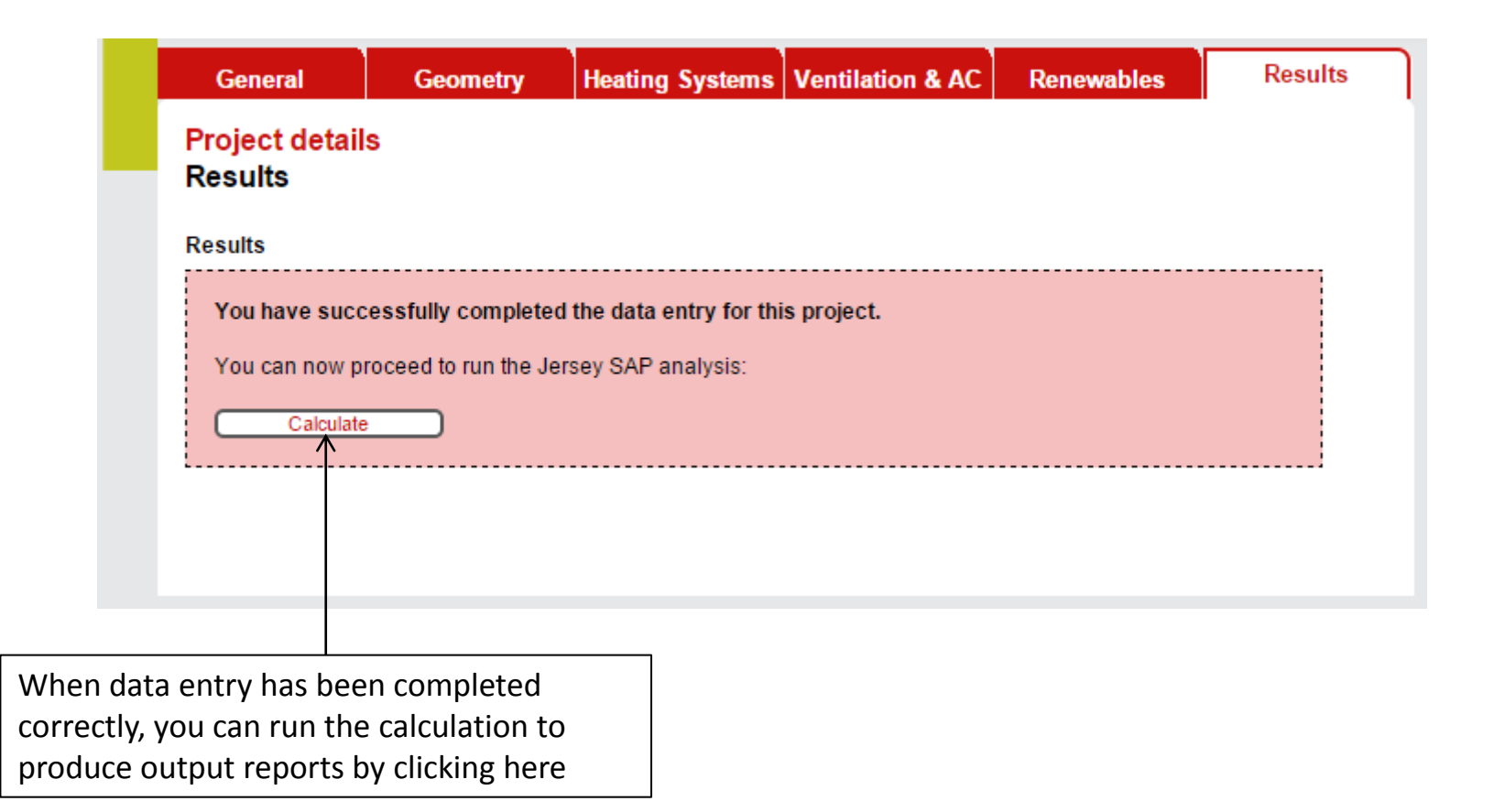

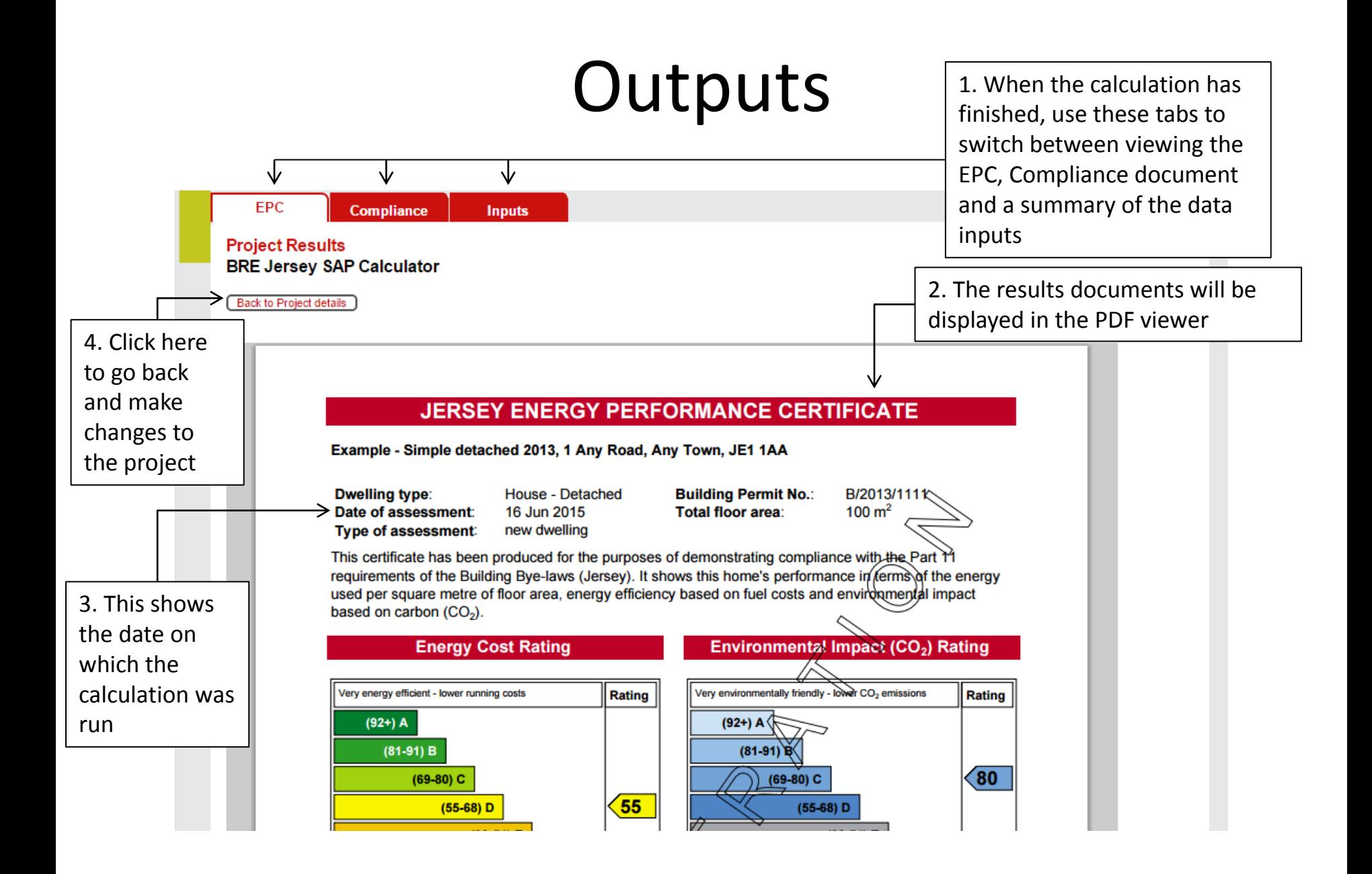